#### **COMP1531**

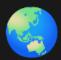

#### Projects - Package Management

Lecture 2.1

Author(s): Hayden Smith

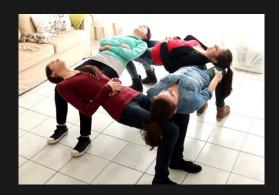

(Download as PDF)

#### In This Lecture

#### • Why? 🤔

- To utilise javascript fully, we need to understand how to install other modules that aren't on our system
- We need to know how to manage our installations on multi-user projects

#### • What?

- Problems with packages
- NPM and how it works
- How to manage packages
- Custom scripts

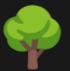

#### Disclaimer: Environment Change

Beginning from lecture 2.1, we will be working inside the env1 folder with the lecture code. To "run" code from lectures slides further on you will need to ensure you have a similar environment.

Don't stress, though! For your labs in week 3 + iteration 1 we have setup your project to contain everything you need.

Sometimes we might want to use a library in NodeJS, but this library wasn't built-in by us. Someone else on the internet wrote it.

An example of this might be you googling "javascript how do I check if a date is valid" and coming across some code. And we find this snippet that looks good... so we try it out!

```
1 import { isValid } from 'date-fns';
2
3 console.log(isValid(new Date('2021, 02, 30')));
```

So now we turn it into a function that looks good for our purposes.

```
1 import { isValid } from 'date-fns';
2
3 function dateIsValid(year, month, day) {
4   return isValid(new Date(year, month, day));
5 }
6
7 console.log(dateIsValid('2022', '14', '02'));
```

So now we turn it into a function that looks good for our purposes.

```
import { isValid } from 'date-fns';

function dateIsValid(year, month, day) {
  return isValid(new Date(year, month, day));
}

console.log(dateIsValid('2022', '14', '02'));
```

But when we run it we get this error...

So now we turn it into a function that looks good for our purposes.

```
import { isValid } from 'date-fns';

function dateIsValid(year, month, day) {
  return isValid(new Date(year, month, day));
}

console.log(dateIsValid('2022', '14', '02'));
```

But when we run it we get this error...

```
1 SyntaxError: Cannot use import statement outside a module'
```

So now we turn it into a function that looks good for our purposes.

```
import { isValid } from 'date-fns';

function dateIsValid(year, month, day) {
  return isValid(new Date(year, month, day));
}

console.log(dateIsValid('2022', '14', '02'));
```

But when we run it we get this error...

```
1 SyntaxError: Cannot use import statement outside a module'
```

We need **tools** to solve this...

# 🧩 NPM: Node Package Manager

NPM (Node Package Manager) is a tool that is automatically installed alongside NodeJS to manage dependencies/modules/libraries (all the same thing) for NodeJS (Javascript) projects.

It's command on terminal is:

npm

# 🧩 NPM: Node Package Manager

The most common usage of NPM is to allow you to download external libraries.

The external libraries that you're able to download with NPM are found on the npmjs website.

Let's have a look for our date - fns library!

# 🧩 NPM: Node Package Manager

To setup a code repository to use npm, all we need to do is run npm init (if it hasn't already been run). It will ask you a few questions (don't stress about getting them right, you can change them later).

Once this is done you should now see a package. json in your repository. This is essentailly your projects NPM configuration file.

```
1 {
2    "name": "example",
3    "version": "1.0.0",
4    "description": "",
5    "type": "module",
6    "main": "index.js",
7    "scripts": {
8        "test": "echo \"Error: no test specified\" && exit 1"
9     },
10    "author": "",
11    "license": "ISC"
12 }
```

2.1\_package\_simple.json

Sometimes we need to configure further. For example for 1531 reasons we added "type": "module" too.

# Managing Packages

We can install dependencies with

npm install [dependency]

For example:

npm install date-fns

You will see that this command automatically adds the most recent stable version of date-fns to our package.json.

Let's inspect package.json.

Take note of the ~ and ^ symbols.

# Managing Packages

Our code will now run successfully.

```
import { isValid } from 'date-fns';

function dateIsValid(year, month, day) {
  return isValid(new Date(year, month, day));
}

console.log(dateIsValid('2022', '14', '02'));

2.1_date_fns.js
```

## **Mathematical Mathematical Math**

The structure of NPM involves a few key files and folders.

#### package.json

Where we store meta data about our project including a list of dependencies to install

#### package-lock.json

Where we store versioning information about dependencies to ensure everyone has the right versions (oversimplification)

node\_modules/

Where the dependencies are installed locally.

# Anatomy Of NPM

The structure of NPM involves a few key files and folders.

package.json

Changes are always committed to git.

package-lock.json

Changes are always committed to git.

node\_modules/

Changes are never committed to git.

## **Solution** Anatomy Of NPM

By committing this information we ensure that our environment is completely reproducable on others' machines + our own.

If you fresh clone the repo, the node\_modules folder won't exist which means the dependencies won't work.

However, if you run npm install it will read the package.json and package-lock.json file to install the appropriate dependencies.

# **Custom Scripts**

A useful feature of npm that we will explore in another lecture is the ability to add scripts to the package.json.

```
1 "scripts": {
2  "test": "echo \"Error: no test specified\" && exit 1"
3 };
```

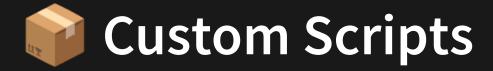

We can add our own command and run it with:

npm run hayden.

```
1 "scripts": {
2  "test": "echo \"Error: no test specified\" && exit 1",
3  "hayden": "echo 'Hi Hayden!'"
4 };
```

Scripts use a mixture of bash and json. We will cover these more later in the course. For now we'll tell you exactly how to modify this stuff.

## Feedback

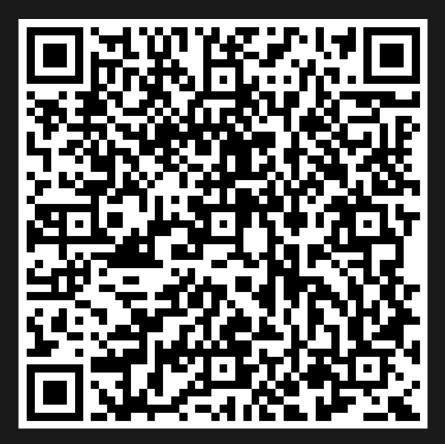

Or go to the form here.

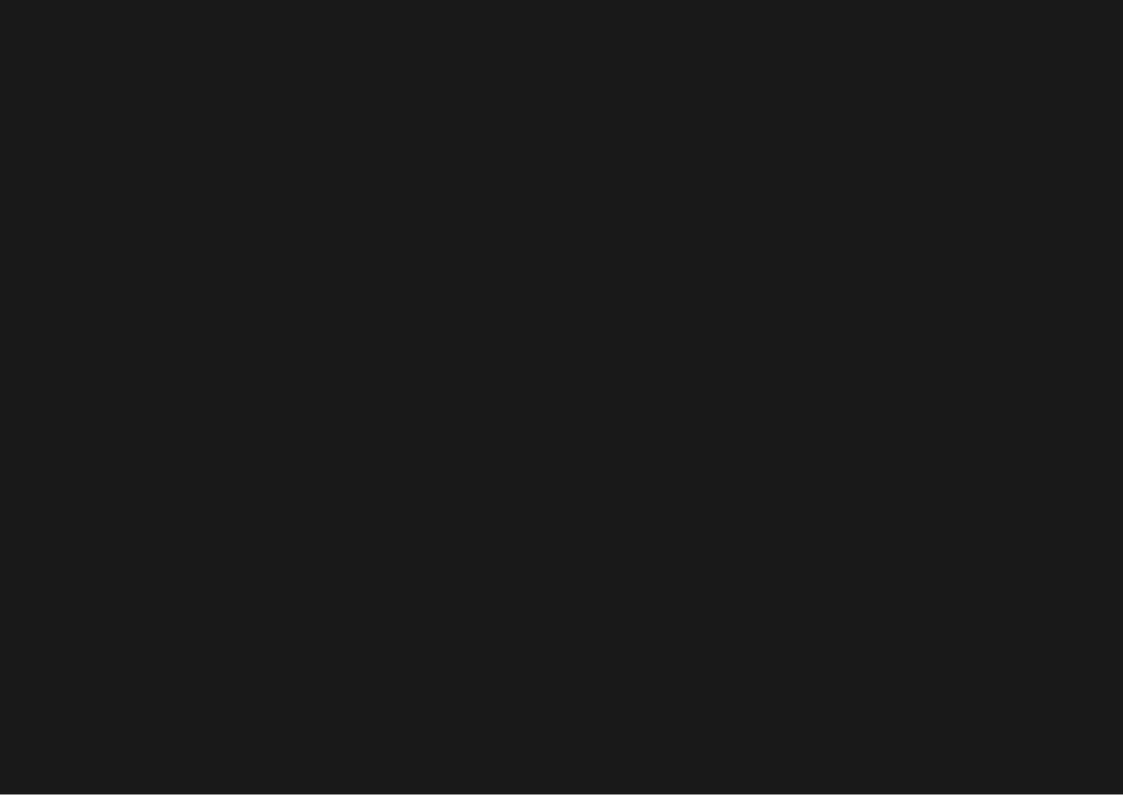